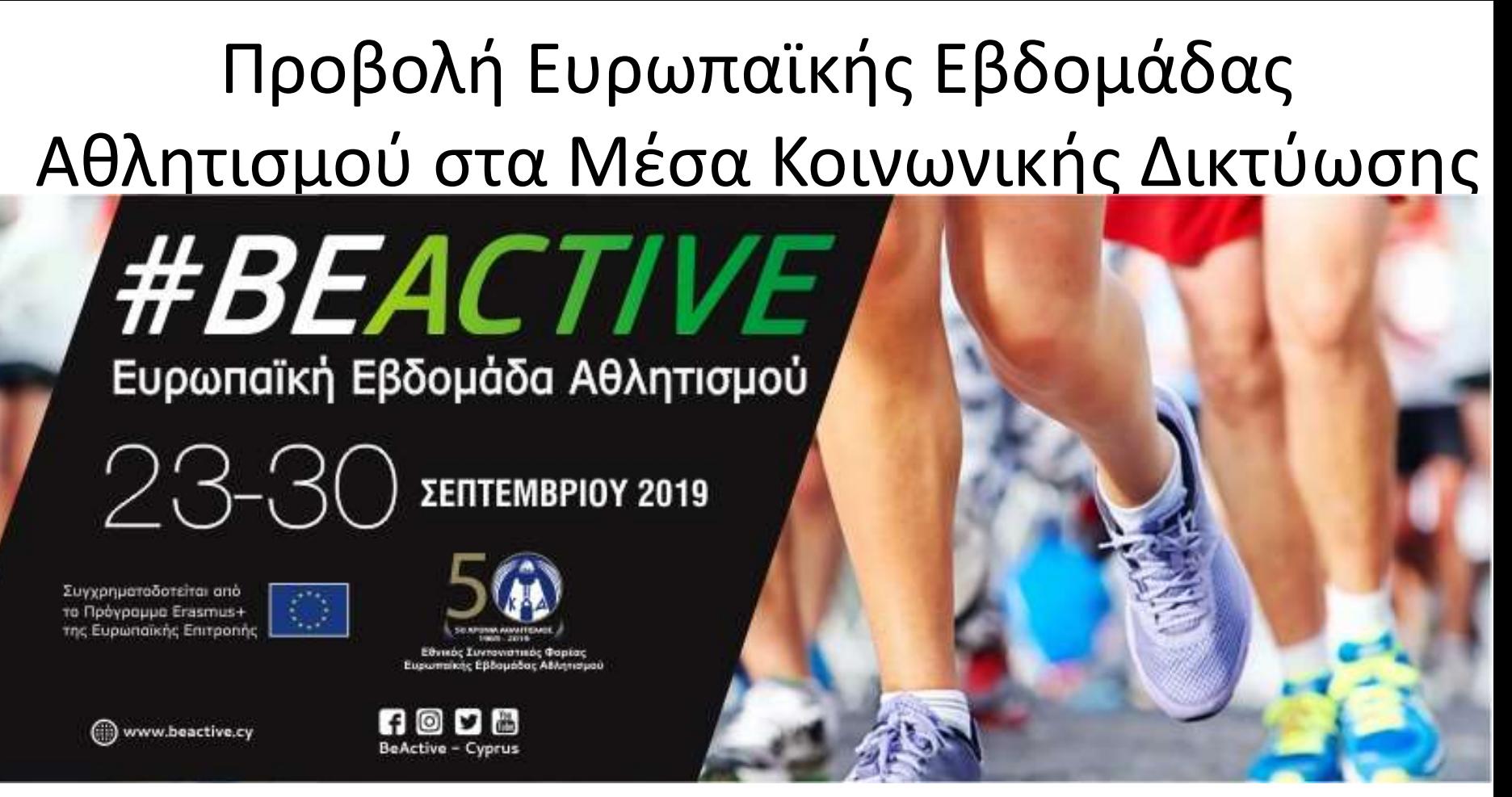

#### *www.beactive.cy*

#### *Μάριος Χριστοδούλου Διαχειριστής Εθνικής Ιστοσελίδας EWoS*

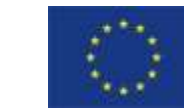

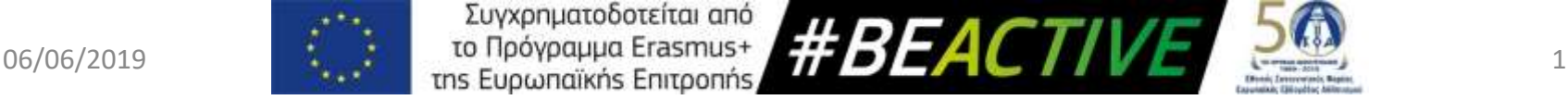

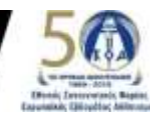

#### **Εκστρατεία Επικοινωνίας, Ευαισθητοποίησης, Διαφήμιση/Προβολή της ΕΕΑ**

- ✓ Χρησιμοποίηση του label **#BeActive**
- ✓ Χρήση και πλήρης αξιοποίηση Εκστρατείας Επικοινωνίας και των εργαλείων της την οποία θα ετοιμάσει η ΕΕ για την ΕΕΑ
- ✓ **Εθνική Ιστοσελίδα της ΕΕΑ (Κύπρος) www.beactive.cy**
- ✓ **Facebook Page EEA Κύπρος BeActive-Cyprus**
- ✓ Ιστοσελίδα της Ευρωπαϊκής Επιτροπής για την ΕΕΑ **[http://ec.europa.eu/sport/week/index\\_en.htm](http://ec.europa.eu/sport/week/index_en.htm)**
- ✓ Facebook page KOA **Κυπριακός Οργανισμός Αθλητισμού - KOA**
- ✓ Ιστοσελίδα ΚΟΑ **http://cyprussports.org/**
- ✓ Ιστοσελίδες/Facebook/Twitter/LinkendIn/ Ανακοινώσεις/Δελτία Τύπου όλων των φορέων που θα εμπλακούν.
- ✓ Εγκύκλιοι Υπουργείων.
- ✓ Διαφημιστική υλικό (π.χ. βραχιολάκια,, t-shirts, stickers, κ.α.).
- ✓ Παραγωγή πολυμέσων και ψηφιακών προϊόντων (π.χ. φωτογραφίες, αφίσες, banners, flyers, videos, webbanners, roll-ups)
- $\checkmark$  MME.
- ✓ Διασκέψεις Τύπου πριν την έναρξη και μετά τη λήξη της εκδήλωσης.
- ✓ Προβολή από τους χορηγούς (ιστοσελίδες, flyers)

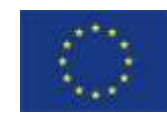

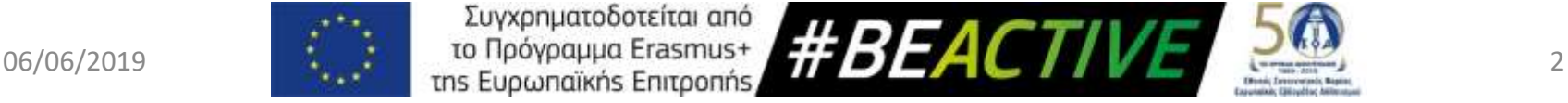

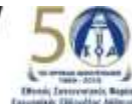

#### **Εργαλεία Επικοινωνίας, Ευαισθητοποίησης & Προβολής της ΕΕΑ**

- ✓ Το Label:(ολογράφως): **Ευρωπαϊκή Εβδομάδα Αθλητισμού** ή **European Week of Sport**  (Τα ακρώνυμα ΕΕΑ και EWoS δεν θα χρησιμοποιούνται)
- ✓ Το hashtag: **#BeActive (αναφορά ότι το σλόγκαν της Ευρωπαϊκής Εβδομάδας Αθλητισμού είναι #BeActive** – **(**Δεν μεταφράζεται στα ελληνικά)
- ✓ **Να αναφέρεται ότι αποτελεί πρωτοβουλία και συγχρηματοδοτείται από το Πρόγραμμα Erasmus + της Ευρωπαϊκή Επιτροπής.**
- ✓ Αναφορά στον **ΚΟΑ ως Εθνικός Συντονιστικός Φορέας για τη διοργάνωση της Ευρωπαϊκής Εβδομάδας Αθλητισμού στην Κύπρο και το νέο λογότυπο του ΚΟΑ.**
- ✓ **Αναφορά και χρήση λογότυπου του /ων Χορηγού/ων Επικοινωνίας: tbd**

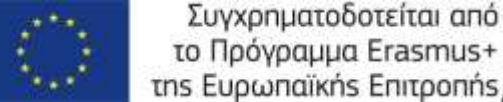

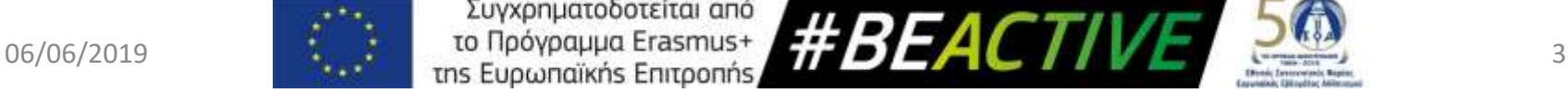

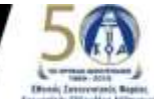

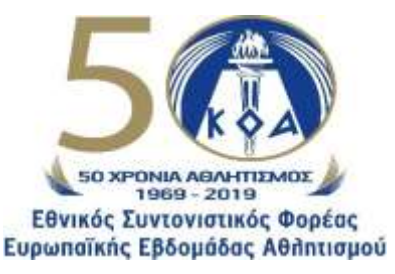

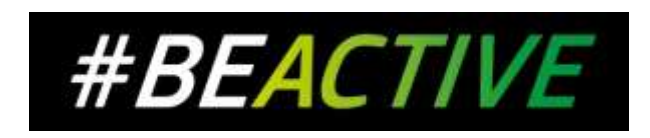

Συγχρηματοδοτείται από το Πρόγραμμα Erasmus+ της Ευρωπαϊκής Επιτροπής

### Σκοπός Ιστοσελίδας

Η δημιουργία ενός κεντρικού σημείου αναφοράς στο οποίο μπορούν να απευθύνονται για όλες τις πληροφορίες που αφορούν την Ευρωπαϊκή Εβδομάδα Αθλητισμού τόσο οι φορείς όσο και οι συμμετέχοντες.

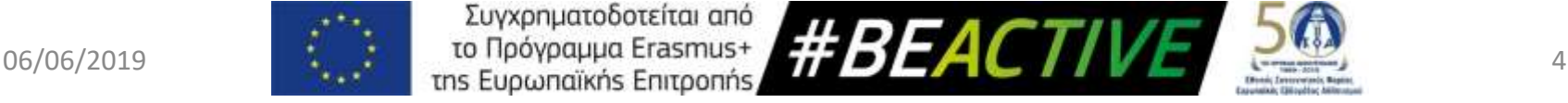

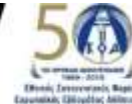

### Δυνατότητες

- Φορείς:
	- ✓ Εγγραφή χρηστών.
	- ✓ Εγγραφή και ενημέρωση δράσεων (Ευρωπαϊκής Εβδομάδας Αθλητισμού και #BeActive).
	- ✓ Εύρεση όλου του υλικού που είναι διαθέσιμο για τις διάφορες δράσεις.
- Συμμετέχοντες:
	- ✓ Ευρετήριο όλων των δράσεων που θα διεξαχθούν.
		- Ημερολογιακά.
		- Γεωγραφικά.
		- Με βάση των φορέα που το οργανώνει.
	- ✓ Οπτικοακουστικό υλικό από τις διάφορες εκδηλώσεις.

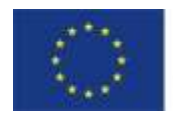

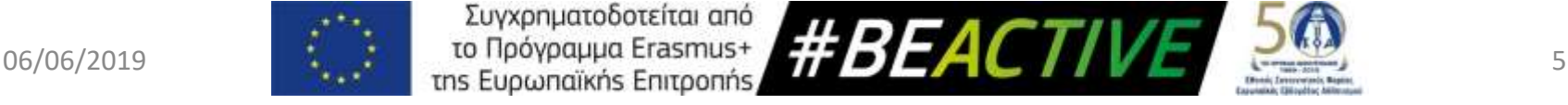

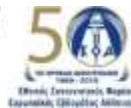

### Περιεχόμενα

- Αρχική
- Ευρωπαϊκή Εβδομάδα Αθλητισμού
	- $\checkmark$  Ev συντομία
	- ✓ Εθνικός Συντονιστικός Φορέας ΚΟΑ
- Οι Συνεργάτες μας
	- ✓ Φορείς Εταίροι
	- ✓ Πρεσβευτές
	- ✓ Χορηγοί
	- ✓ Ευρωπαϊκή Επιτροπή
- Δράσεις / Εκδηλώσεις
	- ✓ Δράση Ευρωπαϊκής Εβδομάδας Αθλητισμού (23-30 Σεπτεμβρίου)
	- ✓ Δράση #BeActive (για την υπόλοιπη χρονιά)
	- ✓ Δράσεις 2018
	- ✓ Δράσεις 2017
	- ✓ Δράσεις 2016
	- ✓ Δράσεις 2015
- Νέα και Ειδήσεις
	- ✓ Τελευταία Νέα
	- ✓ Διαγωνισμοί

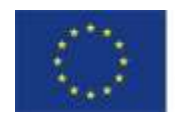

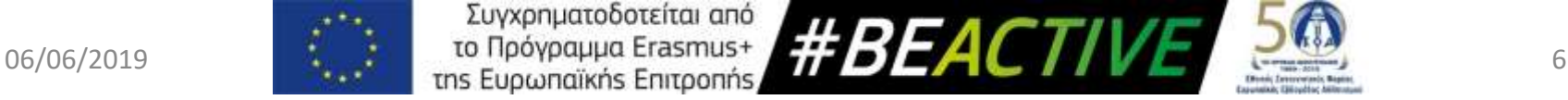

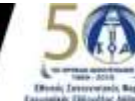

### Περιεχόμενα

- Γκαλερί
	- ✓Φωτογραφίες ✓Βίντεο
- Υλικό για Προβολή
	- ✓Εργαλειοθήκη
	- ✓Ενημερωτικό Υλικό
	- *(Οι επισκέπτες μπορούν να βλέπουν μόνο το περιεχόμενο, οι εγγεγραμμένοι χρήστες έχουν το δικαίωμα να το κατεβάζουν)*
- Επικοινωνία

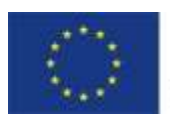

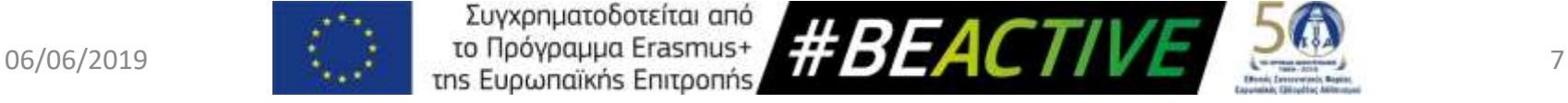

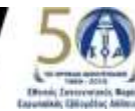

### Εγγραφή Διοργανωτή

- 1. Πηγαίνουμε στην αρχική σελίδα της ιστοσελίδας πληκτρολογώντας τον σύνδεσμο *www.beactive.cy*
- 2. Επιλέγουμε το εικονίδιο «Γίνε Διοργανωτής | Εγγραφή Δράσης»

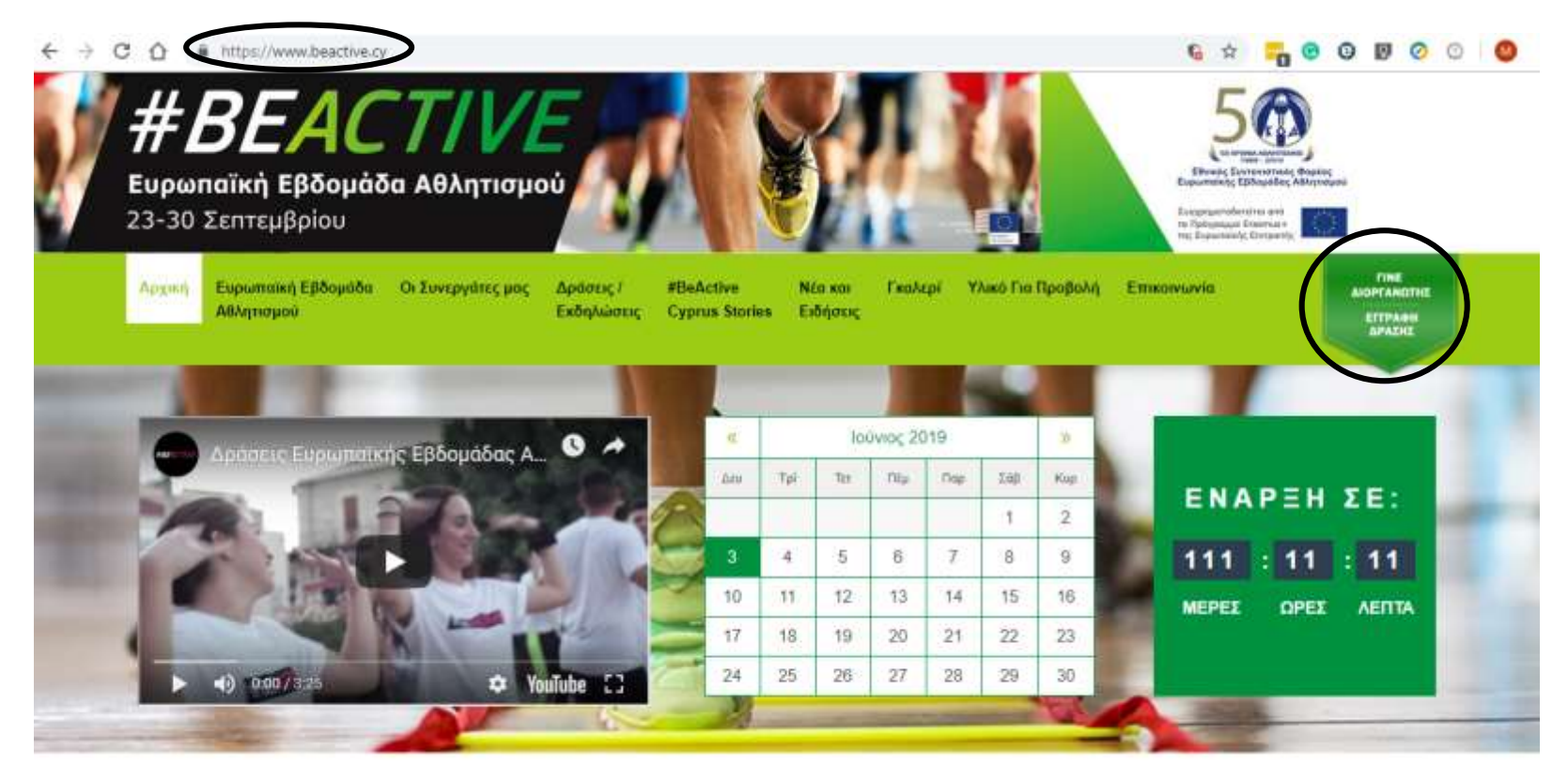

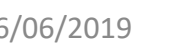

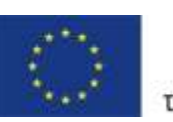

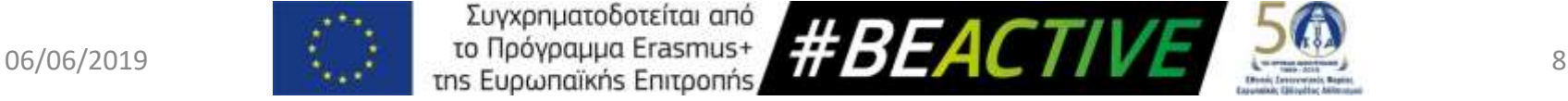

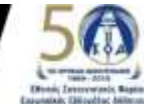

### Εγγραφή Διοργανωτή

#### Επιλέγουμε το κομβίον «Εγγραφή Διοργανωτή»

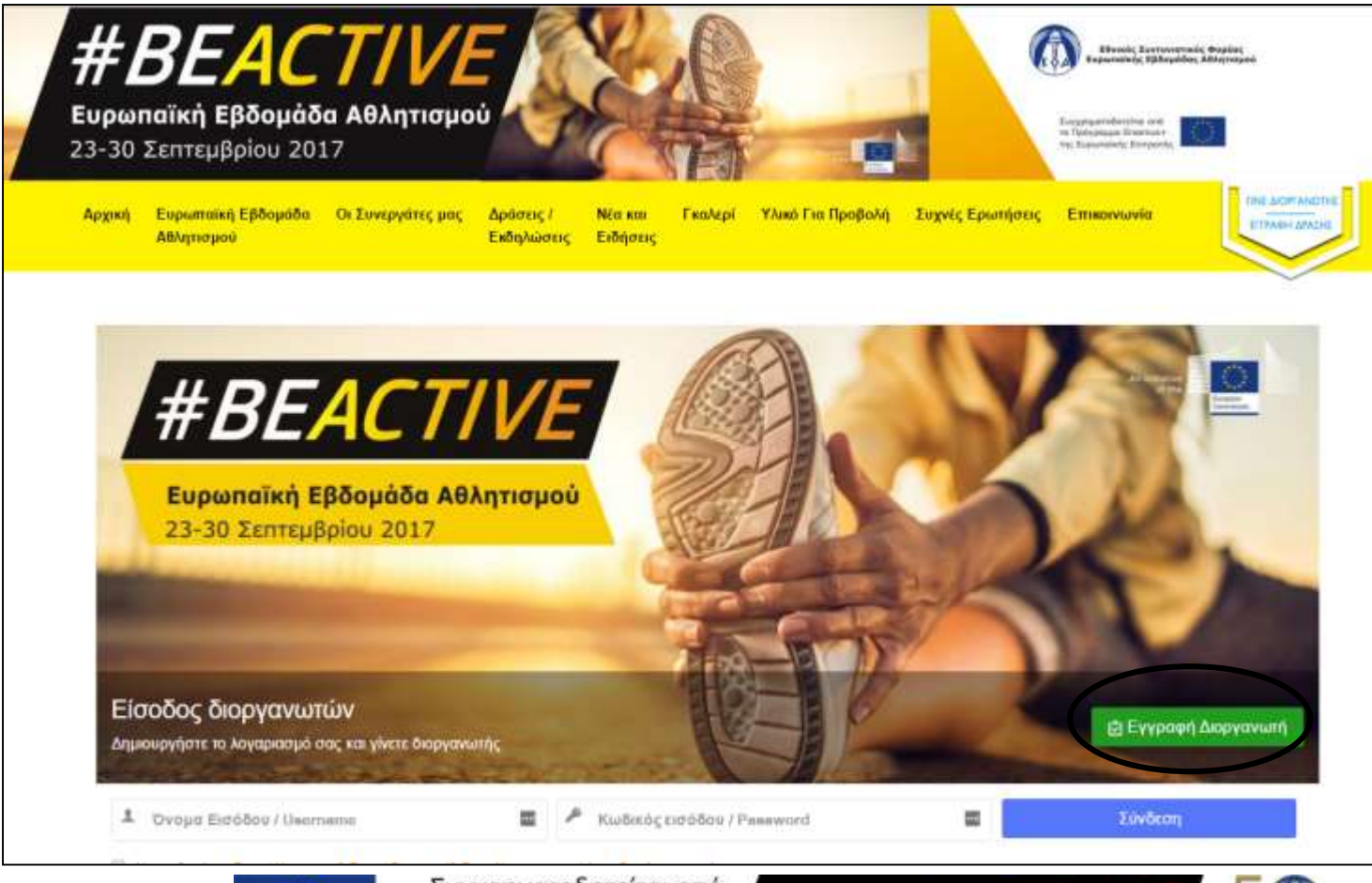

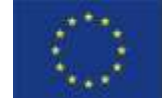

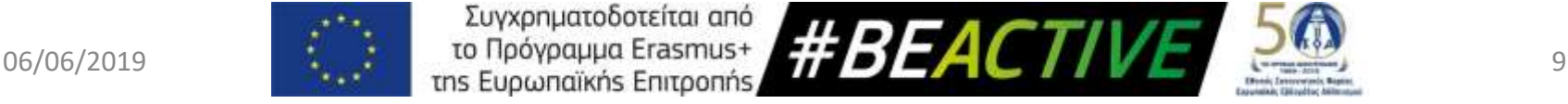

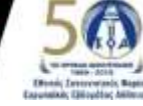

# Εγγραφή Διοργανωτή – Στοιχεία Χρήστη

Τα στοιχεία με αστερίσκο είναι υποχρεωτικά.

- 1. Όνομα και Επίθετο.
- 2. Όνομα Εισόδου (username) Μοναδικό.
- 3. Ηλεκτρονικό ταχυδρομείο Μοναδικό.
- 4. Κωδικός Εισόδου (Τουλάχιστοv 4 χαρακτήρες).
- 5. Επιβεβαίωση Κωδικού Εισόδου.
- 6. Επιλέγουμε το σημείο «Ι'm not a robot».
- 7. Πιέζουμε το κομβίον «Επόμενο».

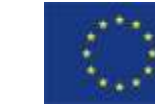

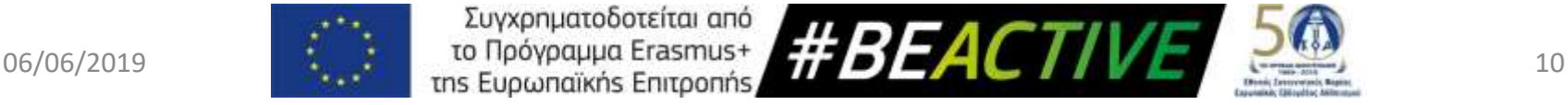

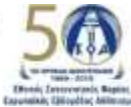

### Εγγραφή Διοργανωτή – Στοιχεία Χρήστη

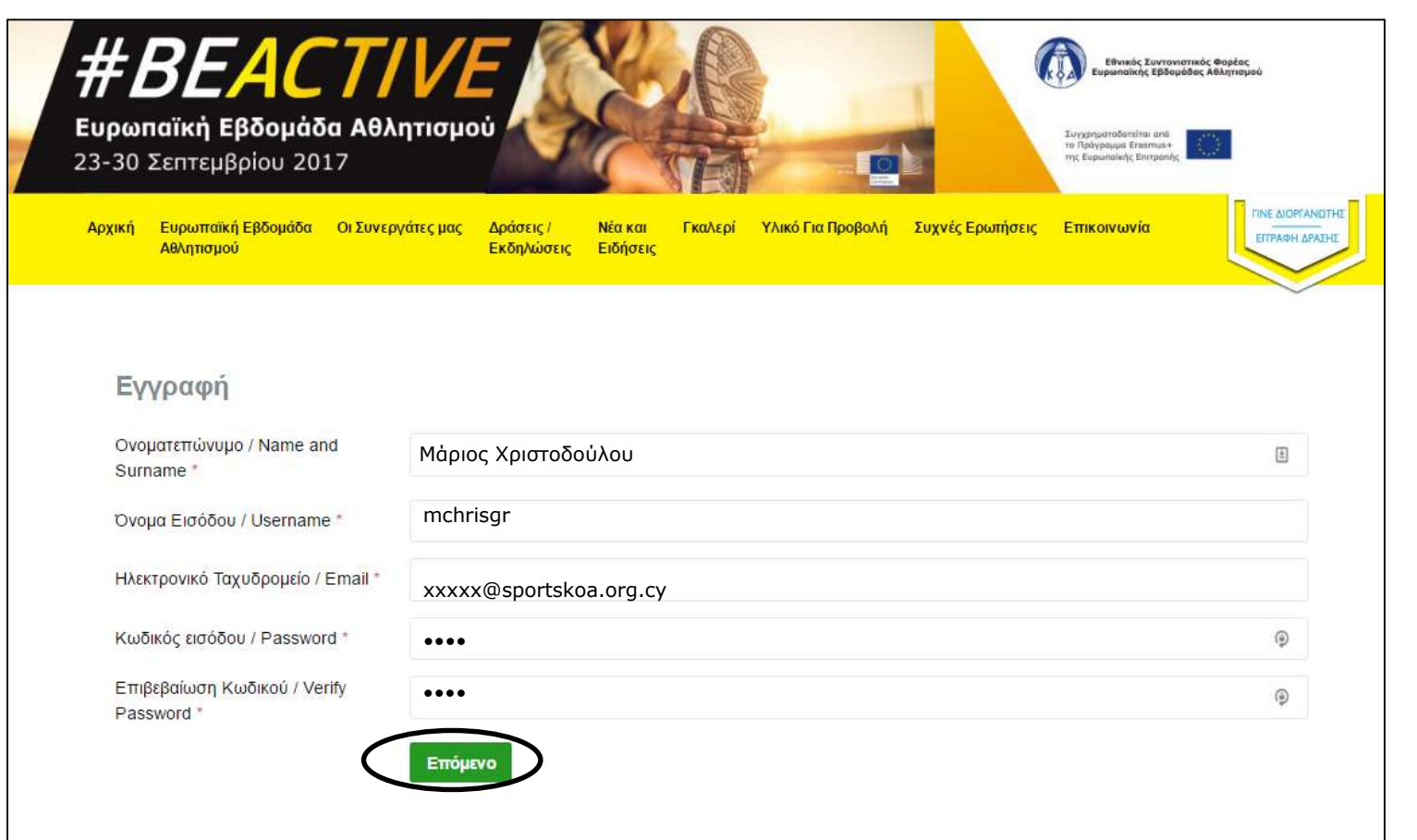

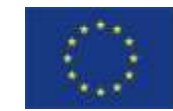

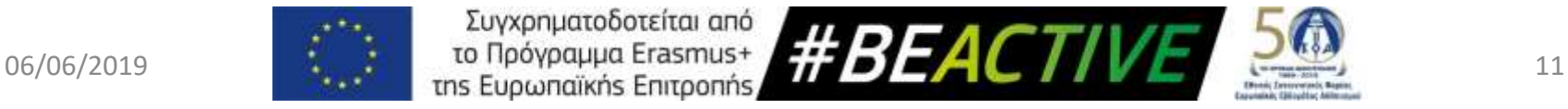

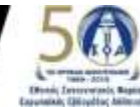

### Εγγραφή Διοργανωτή – Στοιχεία Επικοινωνίας και Οργανισμού

Τα στοιχεία με αστερίσκο είναι υποχρεωτικά.

- 1. Διεύθυνση
	- Επαρχία
	- Πόλη Κοινότητα
	- Ταχ. Τομέας
- 2. Στοιχεία Επικοινωνίας
	- Φύλλο
	- Σταθερό Τηλέφωνο
	- **Κινητό Τηλέφωνο**
- 3. Στοιχεία Δραστηριότητας
	- Όνομα Φορέα
	- **Είδος Φορέα** 
		- ✓ Κυβερνητικός / Δημόσιος
		- ✓ Ιδιωτικός / Κερδοσκοπικός
		- ✓ Μη Κυβερνητικός / Μη κερδοσκοπικός

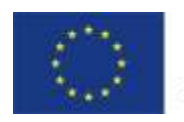

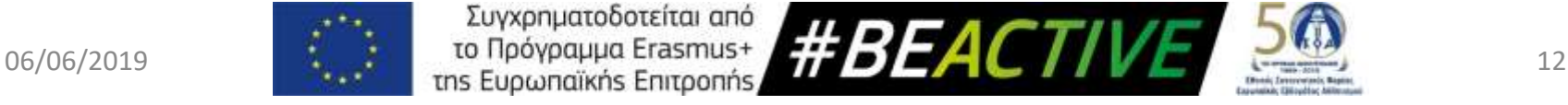

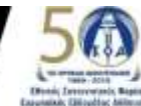

### Εγγραφή Διοργανωτή – Στοιχεία Επικοινωνίας και Οργανισμού

- Τομέας Δραστηριότητας
	- ✓ Αθλητισμός
	- ✓ Δημοτική Εκπαίδευση
	- ✓ Μέση / Τεχνική Εκπαίδευση
	- ✓ Ανώτερη / Ανώτατη Εκπαίδευση
	- ✓ Νεολαία
	- ✓ Τοπική Αυτοδιοίκηση
	- ✓ Υγεία
	- ✓ Άλλο
- Ιστοσελίδα φορέα
- **· Facebook φορέα**
- Twitter φορέα
- 4. Πιέζουμε το κομβίον «Εγγραφή»

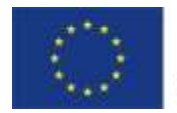

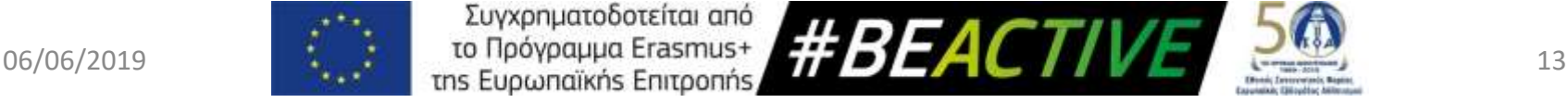

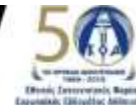

#### Εγγραφή Διοργανωτή – Στοιχεία Επικοινωνίας και Οργανισμού

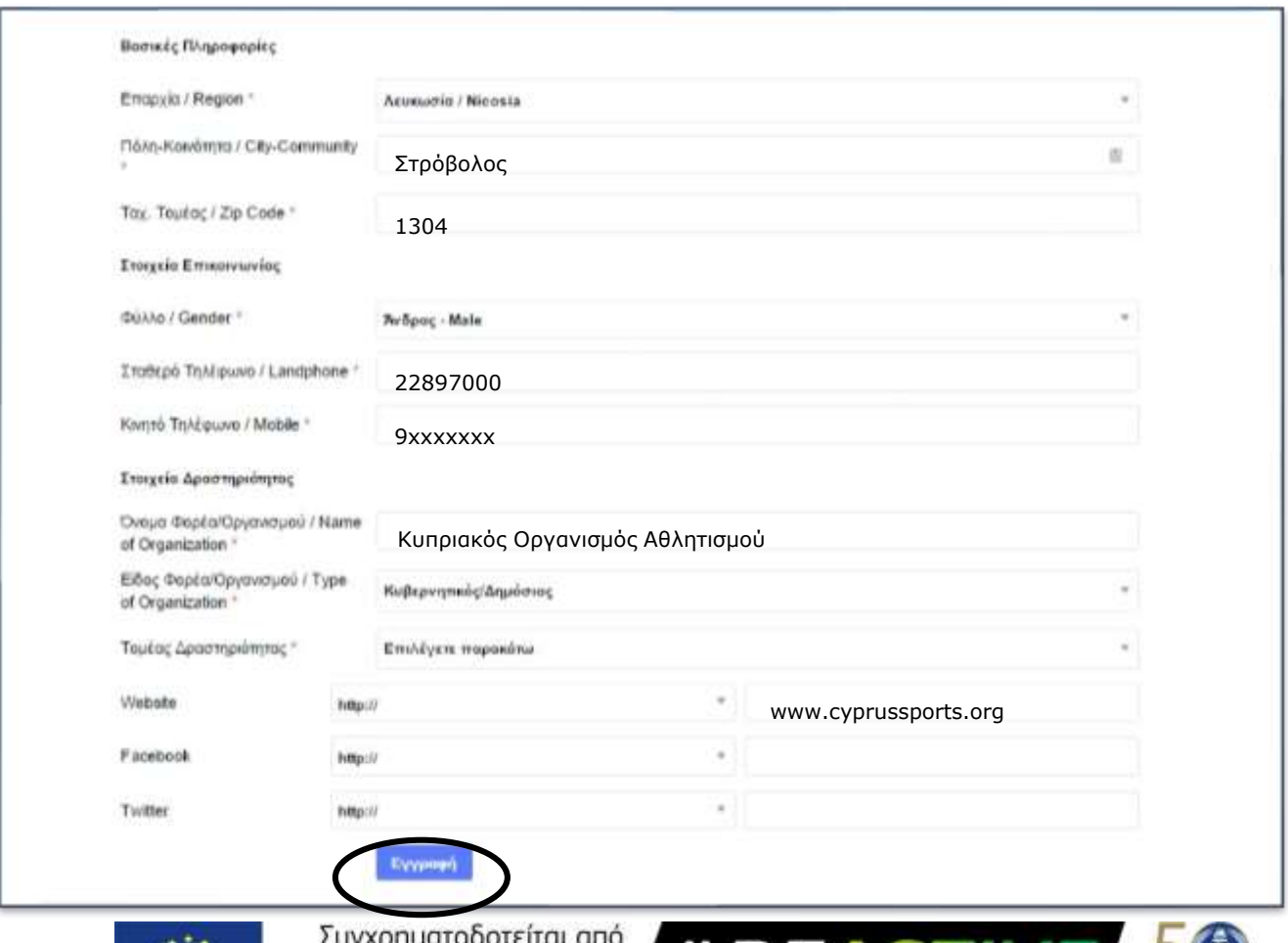

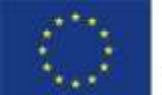

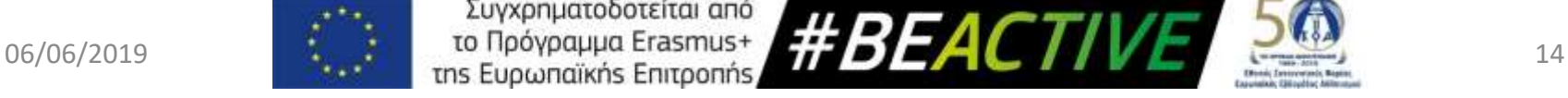

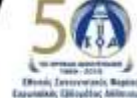

### Εγγραφή Διοργανωτή – Φωτογραφία Διοργανωτή

#### Προσθήκη φωτογραφίας του διοργανωτή

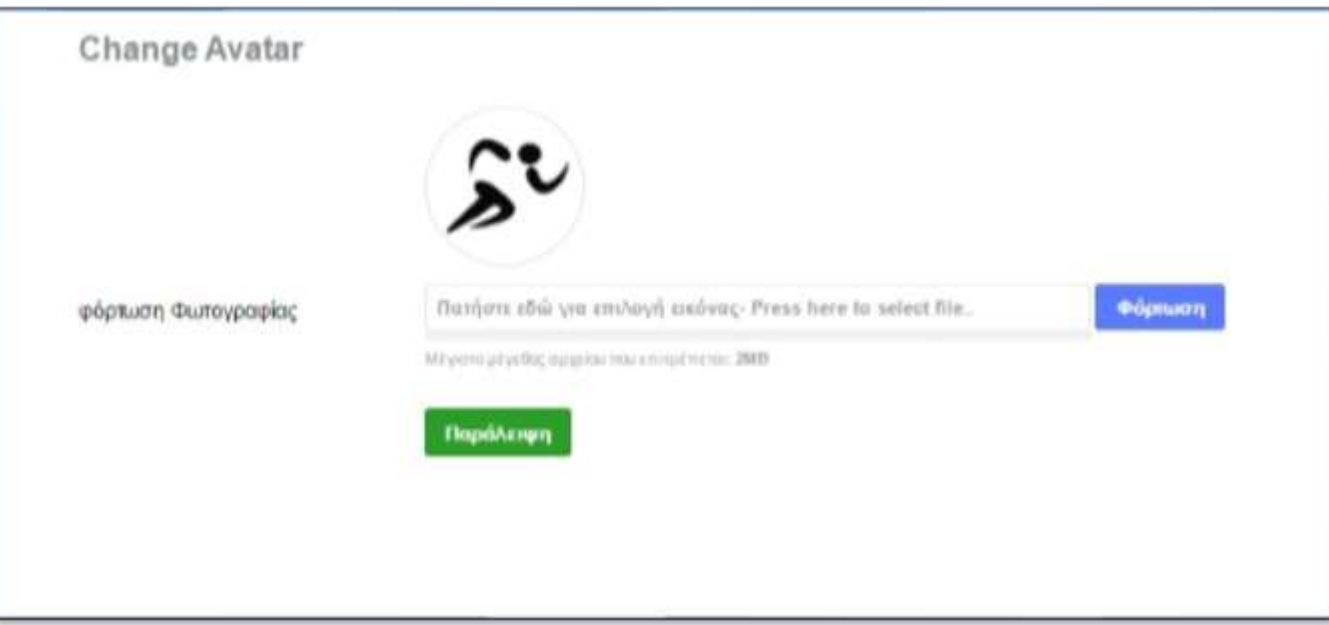

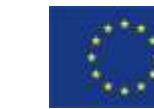

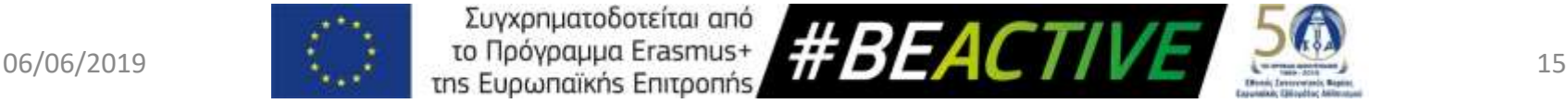

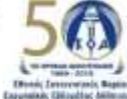

### Εγγραφή Διοργανωτή – Ολοκλήρωση Εγγραφής

- Κατά την διάρκεια εγγραφής θα λάβετε 2 ηλεκτρονικά μηνύματα.
- Το πρώτο είναι πληροφοριακό και θα περιλαμβάνει το στοιχεία εγγραφής σας.
- Το δεύτερο θα περιέχει ένα σύνδεσμο (link) τον οποίο θα πρέπει να επιλέξετε για να γίνει επιβεβαίωση της ηλεκτρονικής σας διεύθυνσης.
- <u>▪ Η επιβεβαίωση της ηλεκτρονικής διεύθυνσης είναι</u> απαραίτητη για να μπορέσει να ολοκληρωθεί η διαδικασία εγγραφής. Σε περίπτωση που δεν γίνει επιβεβαίωση τότε η διαδικασία δεν θα μπορέσει να ολοκληρωθεί.

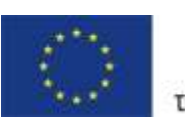

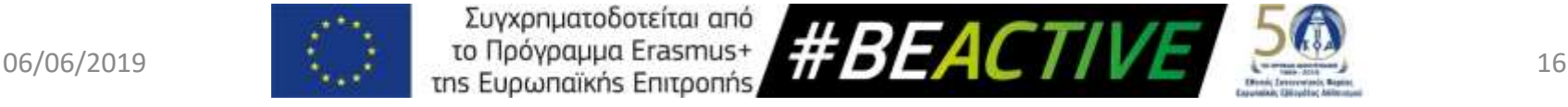

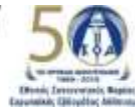

### Εγγραφή Διοργανωτή – Ηλεκτρονικά Μηνύματα

#### ES Διοργανωτές #BEACTIVE

**Faiz dac Marios Christodoulou.** 

Σας ευχαριστούμε για την εγγραφή στο #BeActive. Οι πληροφορίες του λογαριασμού σας είναι:

Usemame mchrisgr Password: 12345

Μόλις ολοκληρώσετε τη διαδικασία εγγραφής, θα λάβετε μήνυμα με σύνδεσμο επιβεβαίωσης του ηλεκτρονικού σας ταχυδρομείου.

This email was sent to Marios Christodoulou (support@sportskoa.org.cy).

Copyright @ 2016 #BEACTIVE: All rights reserved

- To πρώτο ηλεκτρονικό μήνυμα θα το λάβετε αφού συμπληρώσετε την πρώτη σελίδα της φόρμας εγγραφής.
- Είναι για πληροφοριακούς σκοπούς και δεν σημαίνει ότι η διαδικασία εγγραφής έχει ολοκληρωθεί επιτυχώς

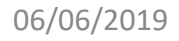

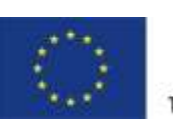

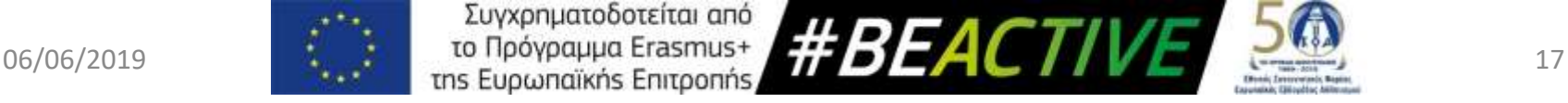

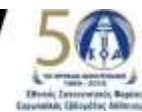

### Εγγραφή Διοργανωτή – Ηλεκτρονικά Μηνύματα

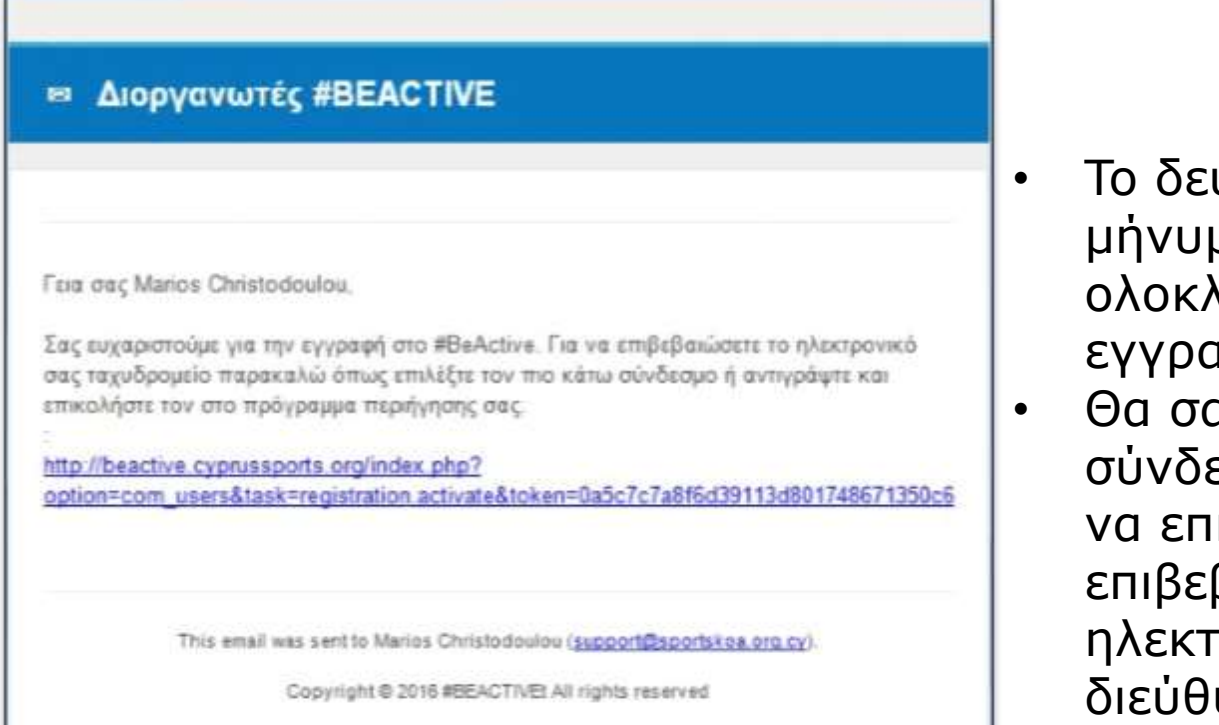

- ύτερο ηλεκτρονικό μα θα το λάβετε αφού ολοκληρώσετε την ιφή.
- ας περιέχει τον εσμο το οποίο πρέπει ιλέξετε για να βαιώσετε την ρονική σας υνση

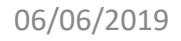

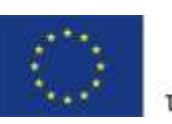

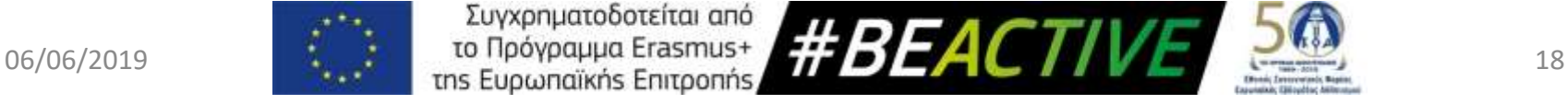

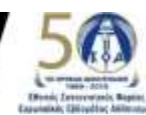

### Εγγραφή Διοργανωτή – Ενεργοποίηση Λογαριασμού

Ενεργοποιήθηκε ο λογαριασμό του/της Marios Christodoulou στο #BeActive

#BeActive <roi@egroup.com.cy>

Sent: Wed 01/06/2016 2:35 PM

support@sportskoa.org.cy

Γεια σας, Marios Christodoulou!

Ο λογαριασμός σας έχει ενεργοποιηθεί από έναν διαχειριστή. Μπορείτε τώρα να συνδεθείτε στον ιστότοπο http://beactive.cyprussports.org/ χρησιμοποιώντας το όνομα χρήστη mchrisgr και τον κωδικό που επιλέξατε όταν εγγραφήκατε.

- Όταν γίνει επιβεβαίωση της ηλεκτρονικής διεύθυνσης, ενημερώνετε αυτόματα ο Οργανισμός, ο οποίος και θα προβεί στην ενεργοποίηση του λογαριασμού σας.
- Όταν γίνει ενεργοποίηση του λογαριασμού σας θα λάβετε ηλεκτρονικό μήνυμα το οποίο θα σας ενημερώνει ότι μπορείτε να συνδεθείτε στον ιστότοπο.

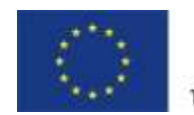

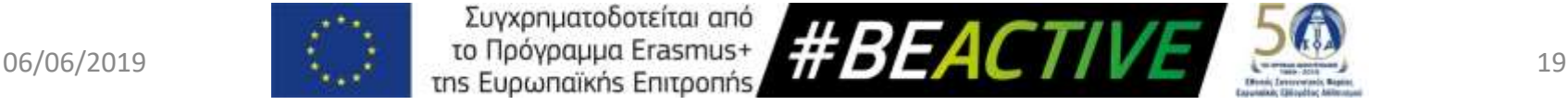

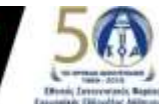

#### Εισαγωγή στο προσωπικό μας λογαριασμό

- 1. Για να εισέλθουμε στο προσωπικό μας λογαριασμό πηγαίνουμε στην αρχική σελίδα της ιστοσελίδας πληκτρολογώντας τον σύνδεσμο *www.beactive.cy*
- 2. Επιλέγουμε το εικονίδιο «Γίνε Διοργανωτής | Εγγραφή Δράσης»

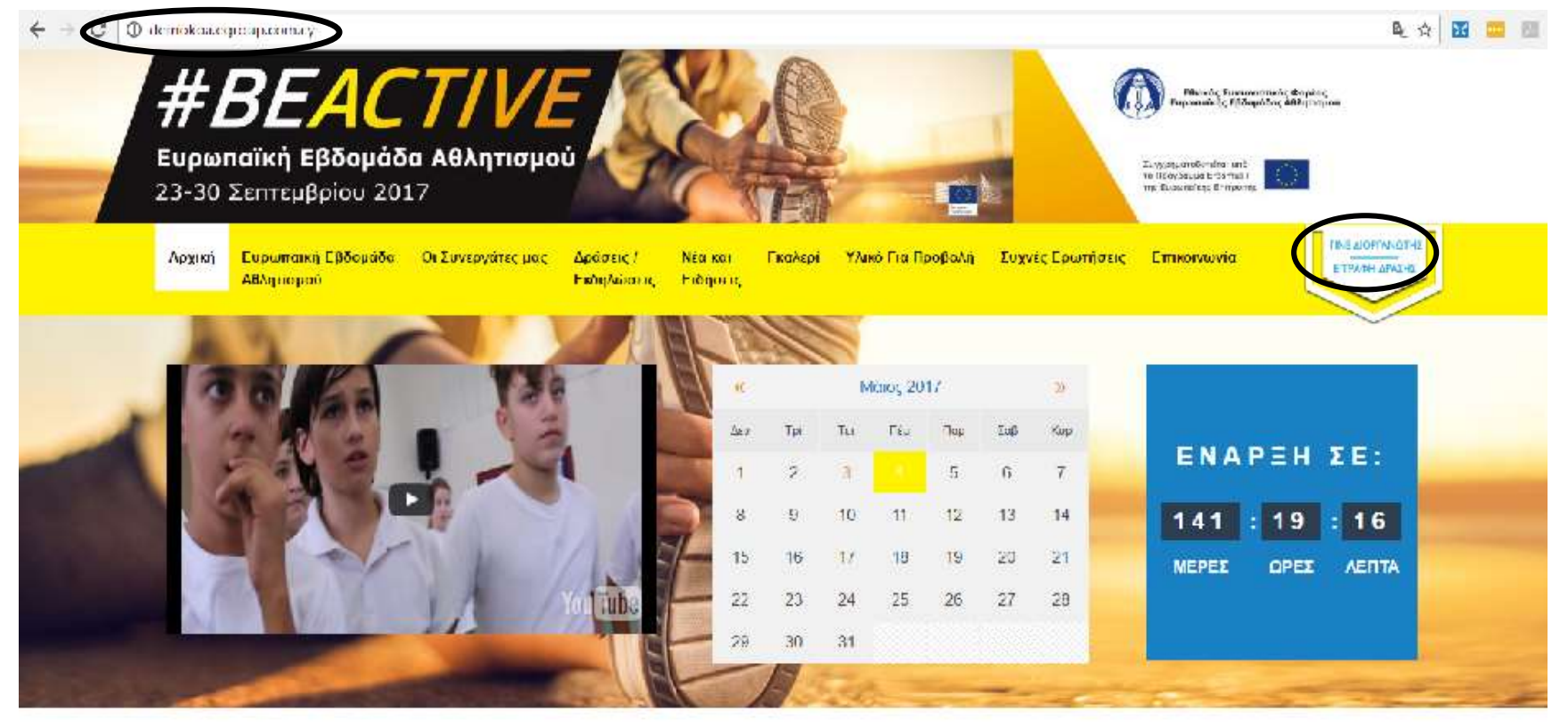

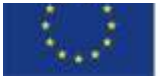

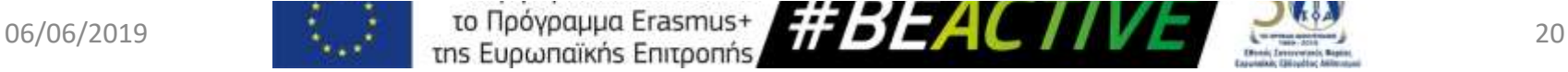

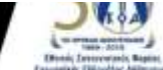

#### Εισαγωγή στο προσωπικό μας λογαριασμό

- 1. Πληκτρολογούμε το «Όνομα εισόδου»
- 2. Πληκτρολογούμε τον «Κωδικό» μας
- 3. Πιέζουμε το κομβίον «Σύνδεση»

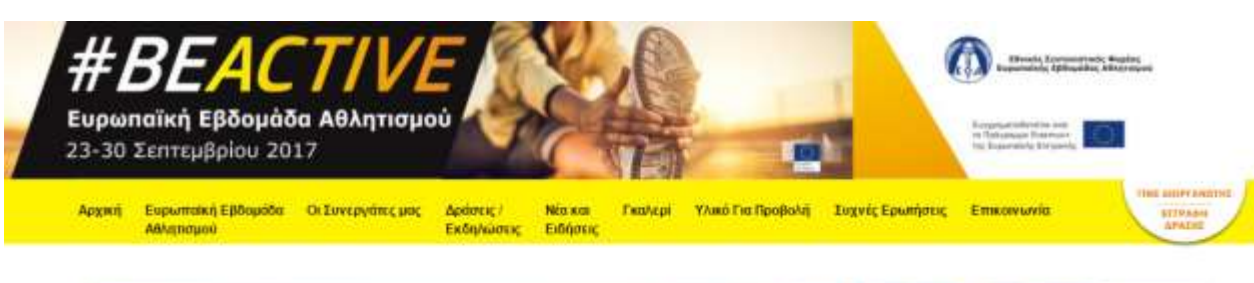

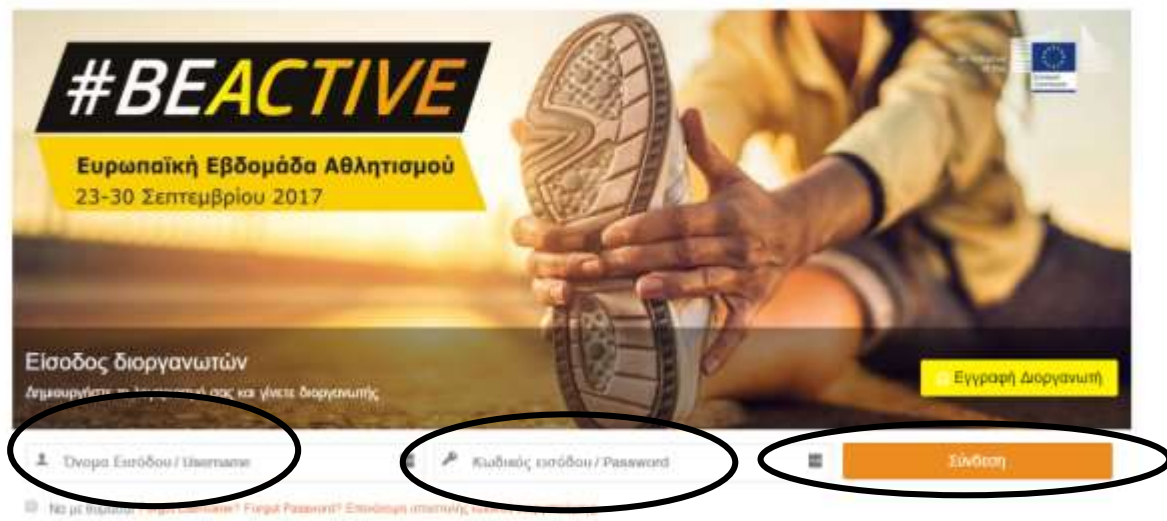

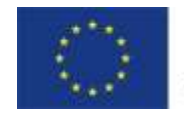

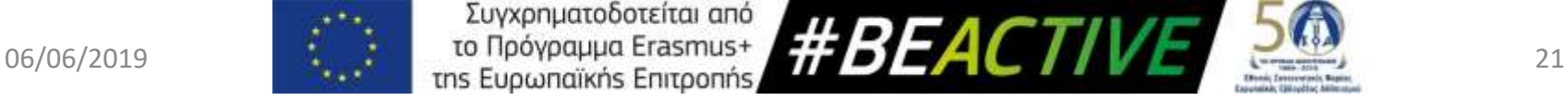

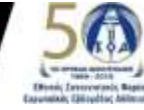

#### Εισαγωγή στο προσωπικό μας λογαριασμό

Με την επιτυχή είσοδο μας στην προσωπική μας σελίδα έχουμε τις εξής επιλογές:

- 1. Εισάγουμε νέα δράση.
- 2. Να δούμε λίστα με τις δράσεις τις οποίες έχουμε ήδη καταχωρήσει και να τις αλλάξουμε.
- 3. Να αλλάξουμε τα προσωπικά μας στοιχεία.
- 4. Να αποσυνδεθούμε.

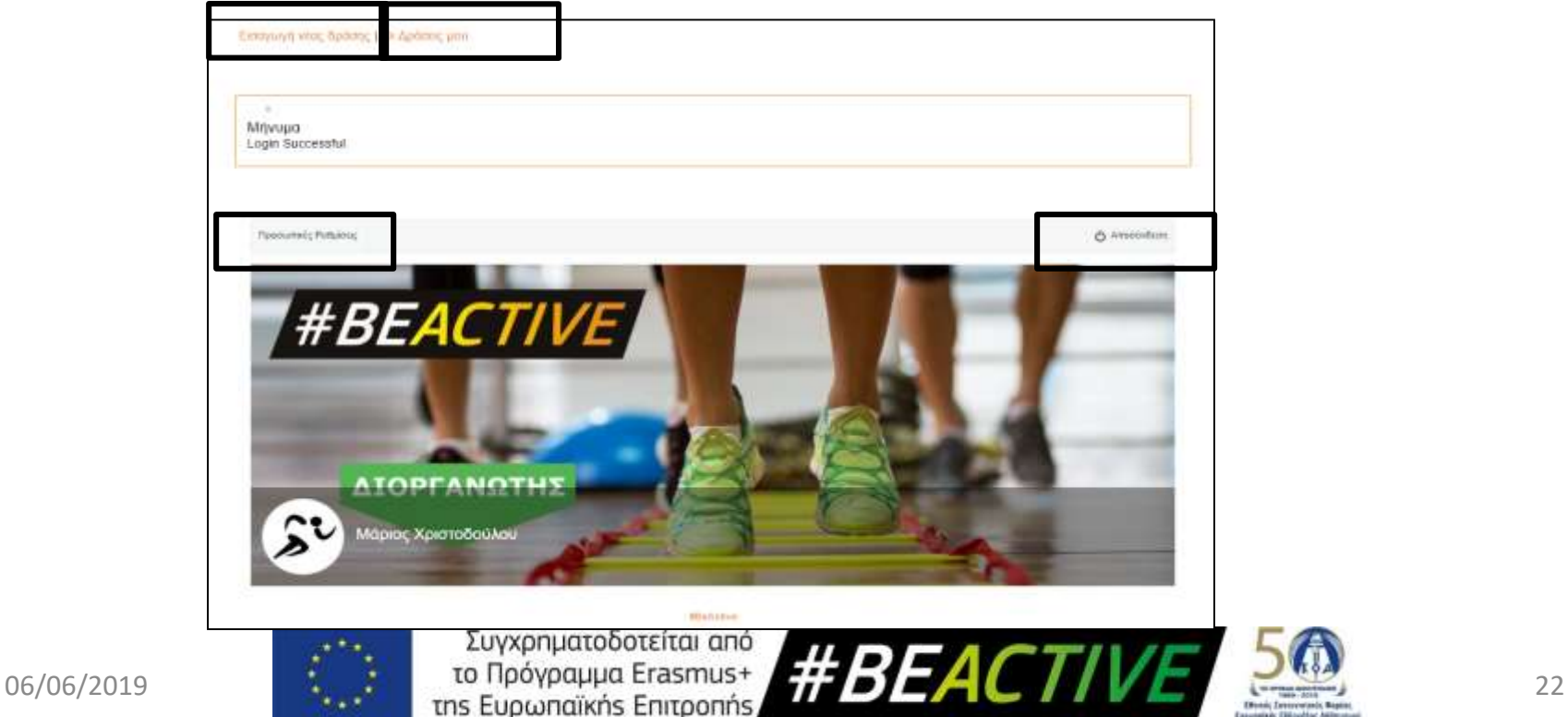

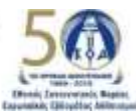

# Υπενθύμιση Κωδικών

- O λογαριασμός των χρηστών που εγγράφηκαν πέρσι παραμένει ενεργός.
- Σε περίπτωση που κάποιος υφιστάμενος χρήστης έχει ξεχάσει τους κωδικούς πρόσβασης μπορεί να αιτηθεί μέσω της ιστοσελίδας να του αποσταλούν καινούριοι.
- Για να γίνει αποστολή πιέζεται στο κομβίο «Γίνε διοργανωτής , Εγγραφή Δράσης» και στο κάτω μέρος της οθόνης που εμφανίζεται υπάρχουν 3 επιλογές
	- ✓ Forgot Username
	- ✓ Forgot Password
	- ✓ Επανάληψη αποστολής κωδικού ενεργοποίησης
- Αφού επιλέξετε το σύνδεσμο που σας ενδιαφέρει θα σας ζητηθεί να βάλετε το email με το οποίο έχετε κάνει εγγραφή, στο οποίο και θα σας αποσταλούν οι οδηγίες.

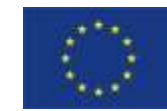

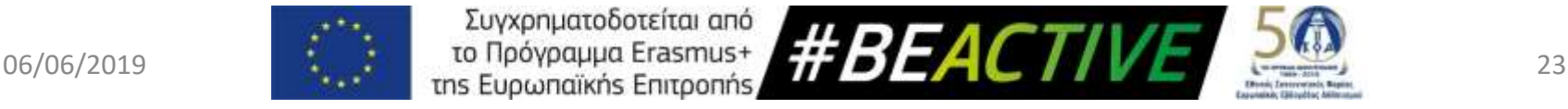

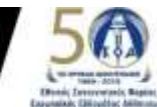

# Υπενθύμιση Κωδικών

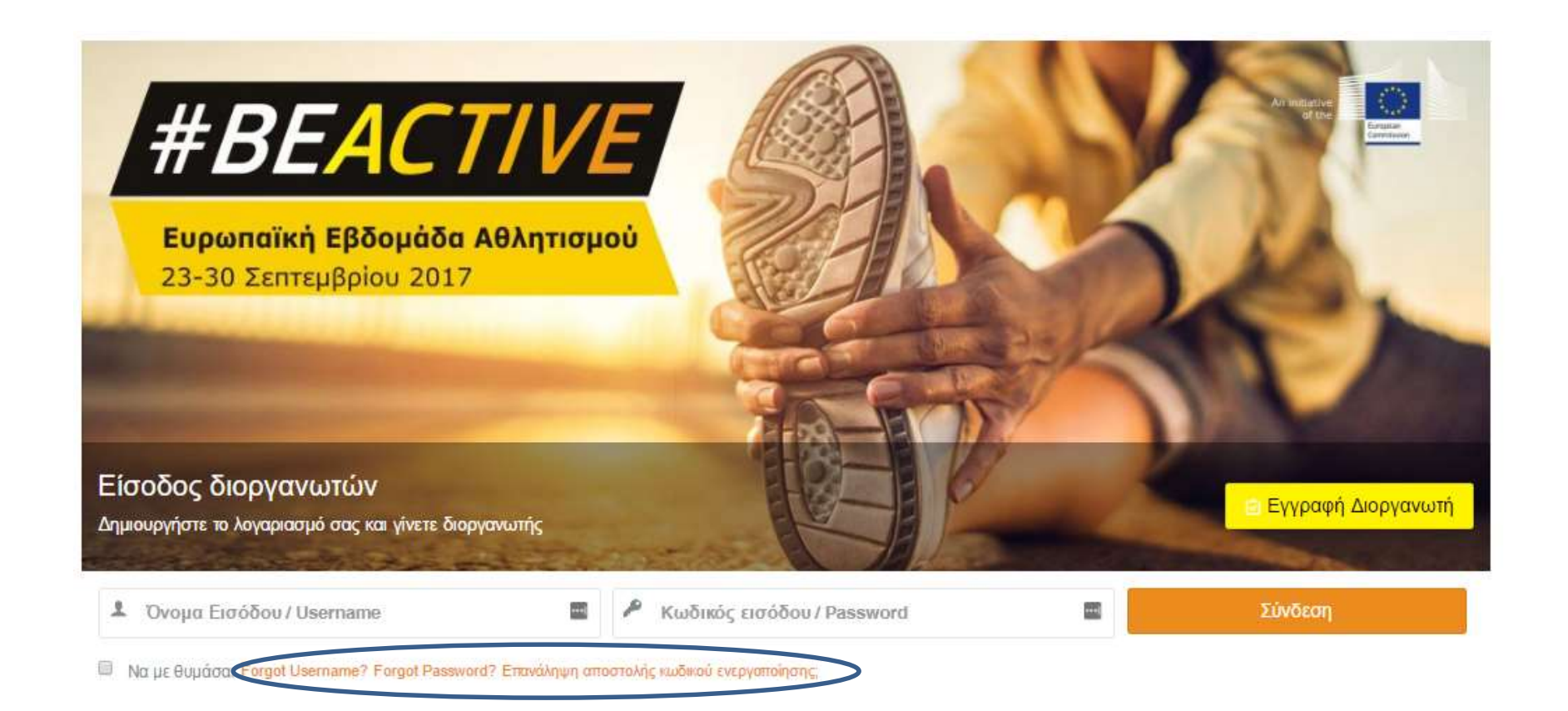

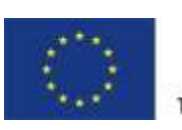

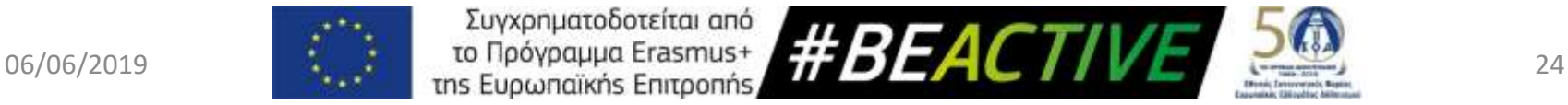

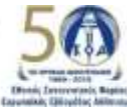

# Εγγραφή Δράσης

- Όλες οι δράσεις για να εμφανιστούν στην ιστοσελίδα θα πρέπει να εγκριθούν από τον ΚΟΑ.
- Οι δράσεις μπορούν να ανήκουν σε δύο κατηγορίες:
	- **#Beactive (όλη την χρονιά)**
	- **Ευρωπαϊκή Εβδομάδα Αθλητισμού (23 – 30 Σεπτεμβρίου)**
- Τα πεδία που είναι με αστερίσκο είναι υποχρεωτικά.
- **Το σύστημα για εγγραφή δράσεων θα είναι ανοικτό μέχρι τις 31 Αυγούστου**
- Θα δοθεί παράταση **μέχρι τις 14 Σεπτεβρίου**, **ΜΟΝΟ για τις δράσεις που θα κάνουν οι σχολικές μονάδες Δημοτικής και Μέσης εκπαίδευσης** (Όχι τις Εθνικές Δράσεις Δημοτικής και Μέσης Εκπαίδευσης)
- **Δεν χρειάζεται** να γίνει εγγραφή της δράσης στην Ιστοσελίδα της Ευρωπαϊκής Εβδομάδας Αθλητισμού

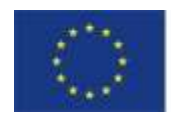

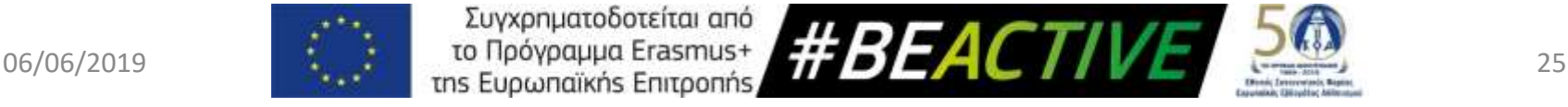

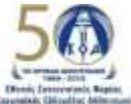

# Εγγραφή Δράσης - Πεδία

- **Τίτλος Δράσης**
- Ψευδώνυμο τίτλου (URL) Συμπληρώνεται αυτόματα από το σύστημα, δεν χρειάζεται να καταχωρήσετε οτιδήποτε
- Κατηγορία
	- ✓Ευρωπαϊκή Εβδομάδα Αθλητισμού
	- ✓#Beactive

Με την επιλογή της κατηγορίας εμφανίζεται η καρτέλα με τα γενικά στοιχεία.

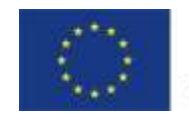

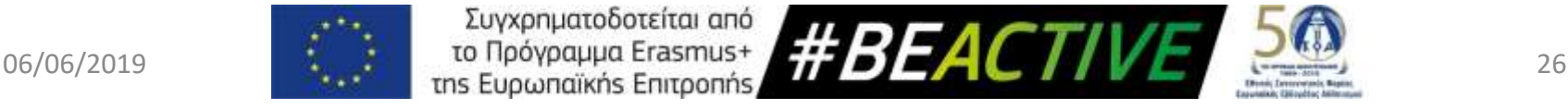

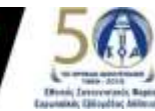

### Εγγραφή Δράσης - Γενικά Στοιχεία

- Επαρχία (Λίστα)
- Διοργανωτής
- Συνδιοργανωτής/τες εάν υπάρχει
- Είδος Δράσης (Λίστα)
	- ✓ Αθλητική Δραστηριότητα.
	- ✓ Συνέδριο.
	- ✓ Ημερίδα.
	- ✓ Ενημερωτική Διάλεξη.
	- ✓ Έκθεση.
	- ✓ Αθλητικό Χωριό
	- ✓ Άλλο.
- Θεματική Δράση
	- ✓ Εκπαίδευση.
	- ✓ Εργασιακός Χώρος.
	- ✓ Εξωτερικός Χώρος.
	- ✓ Αθλητικές Ομοσπονδίες.
	- ✓ Σωματεία και Γυμναστήρια.
	- ✓ Τρίτη ηλικία, Άτομα με αναπηρία, Άτομα με ειδικές ανάγκες, άτομα με χρόνια προβλήματα υγείας.
	- ✓ Άλλη

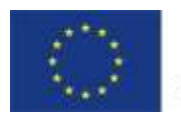

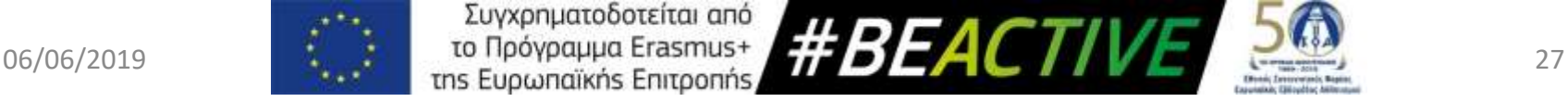

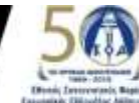

# Εγγραφή Δράσης - Γενικά Στοιχεία

- Αναμενόμενος Αριθμός Συμμετεχόντων
- Ημερομηνία και Ώρα Έναρξης
- Ημερομηνία και Ώρα Λήξης
- Ιστοσελίδα Δράσης (εάν υπάρχει) συμπληρώνουμε μόνο το URL
- Facebook Δράσης (εάν υπάρχει) συμπληρώνουμε μόνο το URL
- Twitter Δράσης (εάν υπάρχει) συμπληρώνουμε μόνο το URL

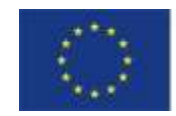

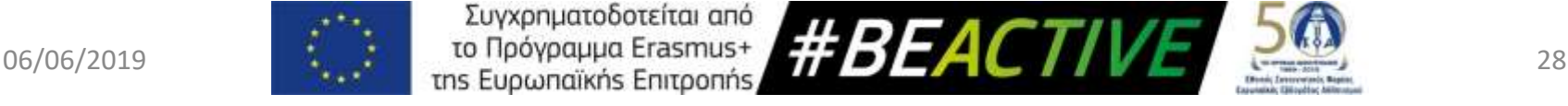

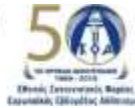

### Εγγραφή Δράσης - Λογότυπο και Κεντρική Εικόνα Δράσης

- Επιλέγουμε το κομβίον «Choose Files».
- Από το παράθυρο που ανοίγει επιλέγουμε το λογότυπο του διοργανωτή και την αφίσα της δράσης.
- **Τα αρχεία πρέπει να είναι τύπου εικόνας (JPEG, PNG etc).**
- Στο πεδίο εμφανίζεται ο αριθμός των αρχείων που έχουν επιλεχθεί.
- Οι φωτογραφίες θα ανεβούν στην ιστοσελίδα όταν αποθηκεύσουμε την αίτηση.

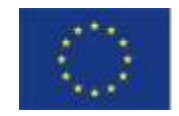

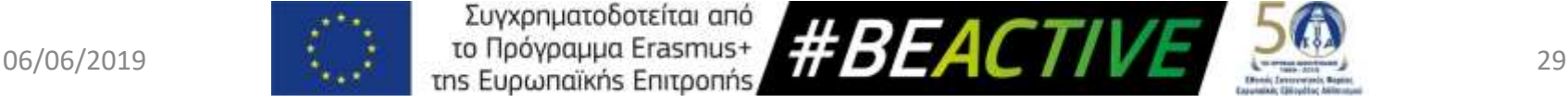

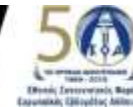

#### Εγγραφή Δράσης - Διεύθυνση Δράσης

Για την καταγραφή του τόπου διεξαγωγής της δράσης εισάγουμε στο πεδίο «Διεξαγωγή Διεύθυνσης Δράσης» την διεύθυνση διεξαγωγής. Αφού αποθηκεύσουμε την δράση θα πρέπει να επανέλθουμε στην φόρμα με τα στοιχεία και να επιβεβαιώσουμε ότι η διεύθυνση φαίνεται ορθά στο χάρτη.

Μπορούμε να κάνουμε διορθώσεις μετακινώντας το σύμβολο πάνω στο χάρτη.

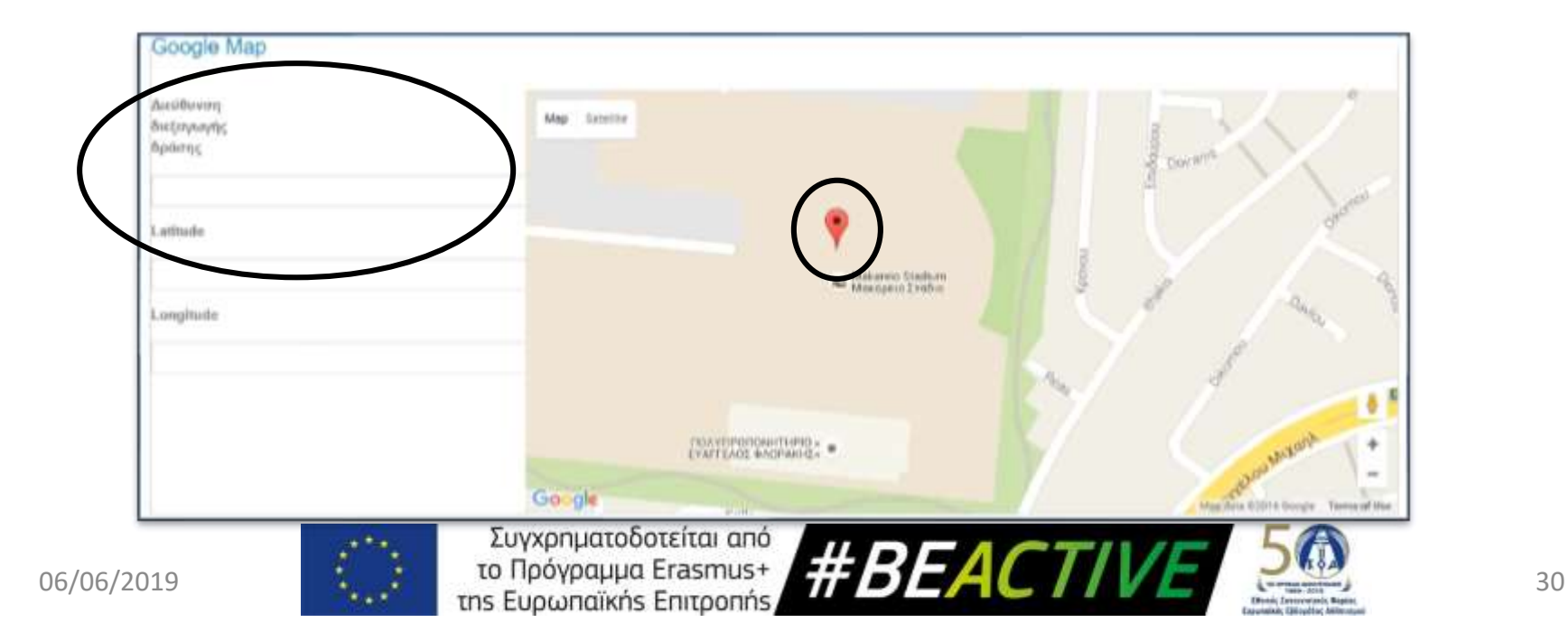

### Εγγραφή Δράσης - Περιγραφή Δράσης

Στα ακόλουθα πεδία συμπληρώνουμε

- 1. Σύντομή περιγραφή της δράσης όπου συμπεριλαμβάνουμε τα στοιχεία που ζητούνται (έως 300 λέξεις).
- 2. Περισσότερες πληροφορίες για το πώς μπορεί κάποιος να συμμετάσχει εάν χρειάζονται (έως 100 λέξεις).

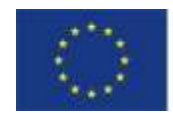

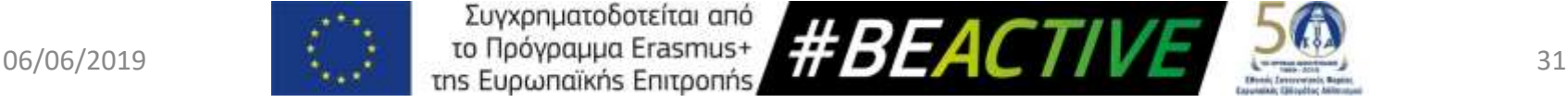

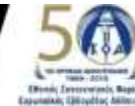

### Εγγραφή Δράσης - Οπτικοακουστικό Υλικό

Μπορεί να προστεθεί είτε πριν είτε μετά το πέρας της εκδήλωσης.

- Φωτογραφικό Υλικό (Μέχρι 10ΜΒ) ✓Αποθήκευση πολλαπλών φωτογραφιών ✓Προσθήκη Zip αρχείου
- Video

✓Προσθήκη συνδέσμου σε φιλμάκι youtube

▪ Δελτία Τύπου - Ανακοινώσεις ✓Αρχεία Τύπου pdf, docx, κτλ.

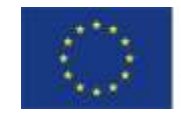

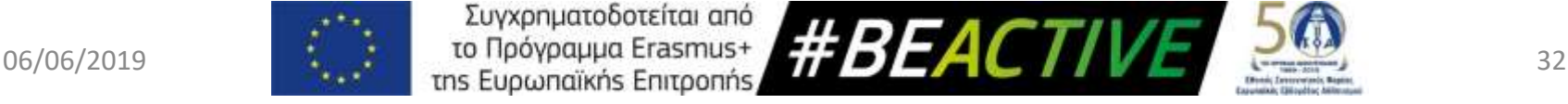

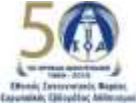

# Υλικό για Προβολή

Στην εργαλειοθήκη υπάρχουν δυο μέρη.

- ✓ Στο πάνω μέρος είναι ανοικτό προς το κοινό και εμφανίζει μόνο εικόνες από το διαθέσιμό υλικό
- ✓ Το κάτω μέρος είναι διαθέσιμο μόνο για τους εγγεγραμμένους χρήστες και από εκεί μπορεί να πάρετε το αυθεντικό υλικό για να το χρησιμοποιήσετε.

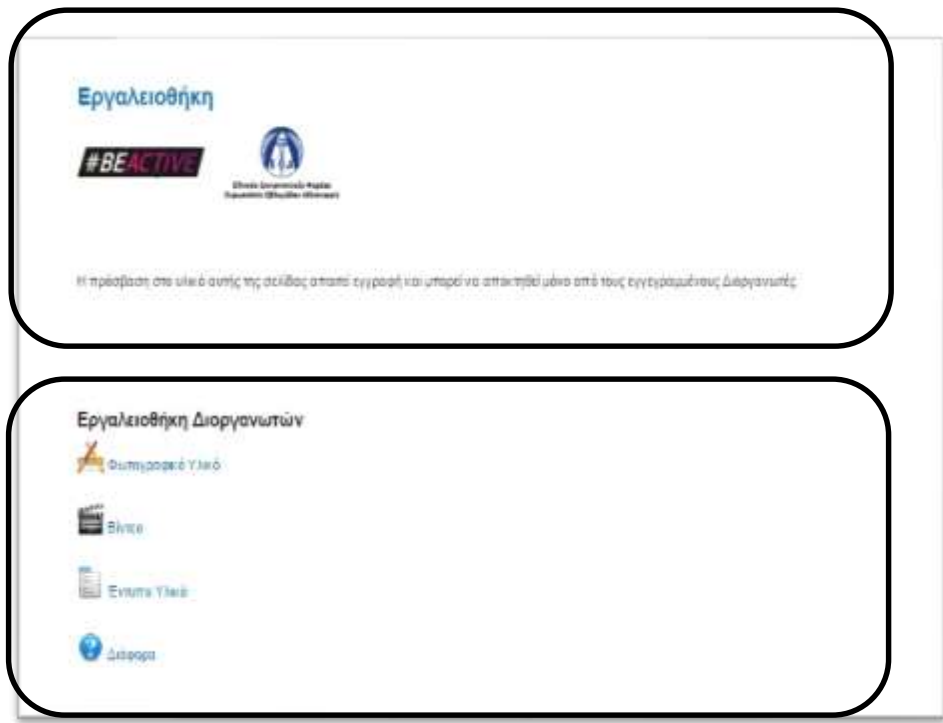

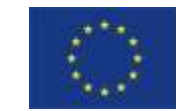

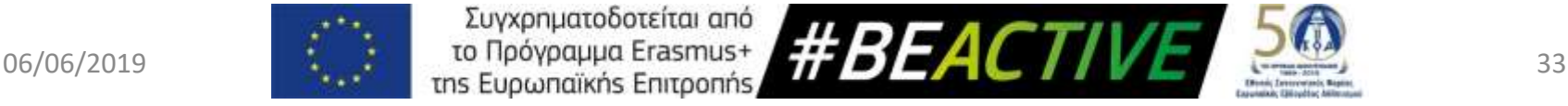

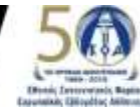

### Social Media

• Facebook

#### BeActive - Cyprus **<https://www.facebook.com/beactivecy/>** #BeActive, #BeActiveCy

• Twitter

#### @beactivecy #BeActive, #BeActiveCy

• YouTube

#### #beactive

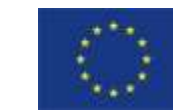

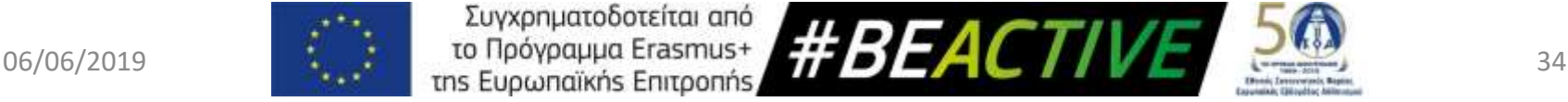

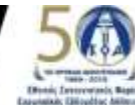

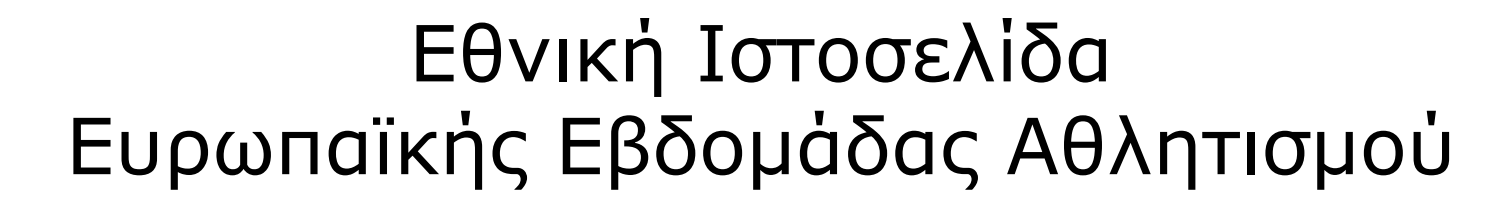

#### Σας ευχαριστούμε για την προσοχή σας

#### Μάριος Χριστοδούλου Τηλ.:22080608 (10.00 με 13.00 καθημερινά) Email: marios.christodoulou@gmail.com [www.cyprussports.org](http://www.cyprussports.org/)

[www.beactive.cy](http://www.beactive.cy/)

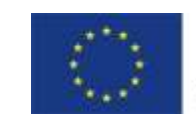

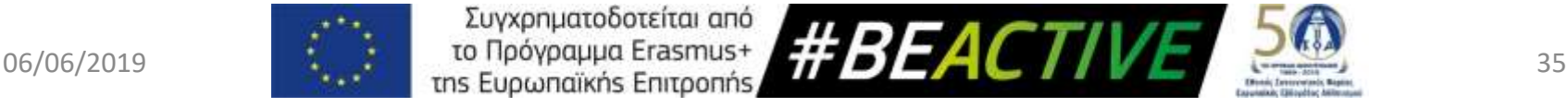

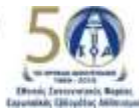